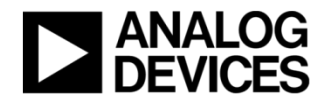

# **Voyager3-1Z Developers Firmware Guide**

*Version 0.3*

Created: 6/4/2020 Author: Sharkey, Tom<br>Last Modified: 28/5/2020 Last Modified:<br>Modified by: Sharkey, Tom

# <span id="page-1-0"></span>1 Overview

This guide serves as a companion document to the Voyager 1Z Firmware guide. It explains the operation of the Voyager 1Z in a greater level of detail than the original firmware guide, and is aimed towards helping developers who may seek to make changes to the operation of the mote and manager system, and to understand the system of communication between the two in a greater level of detail.

It is advised that the reader has already explored the basic documentation for the Voyager 1Z.

- WCBM-01 Firmware Guide
- CBM\_Setup

These documents are available on the [Voyager-1Z Wiki.](https://wiki.analog.com/resources/eval/user-guides/industrial_wireless_cbm_evaluation_tool_3axis#documentation)

# **Contents**

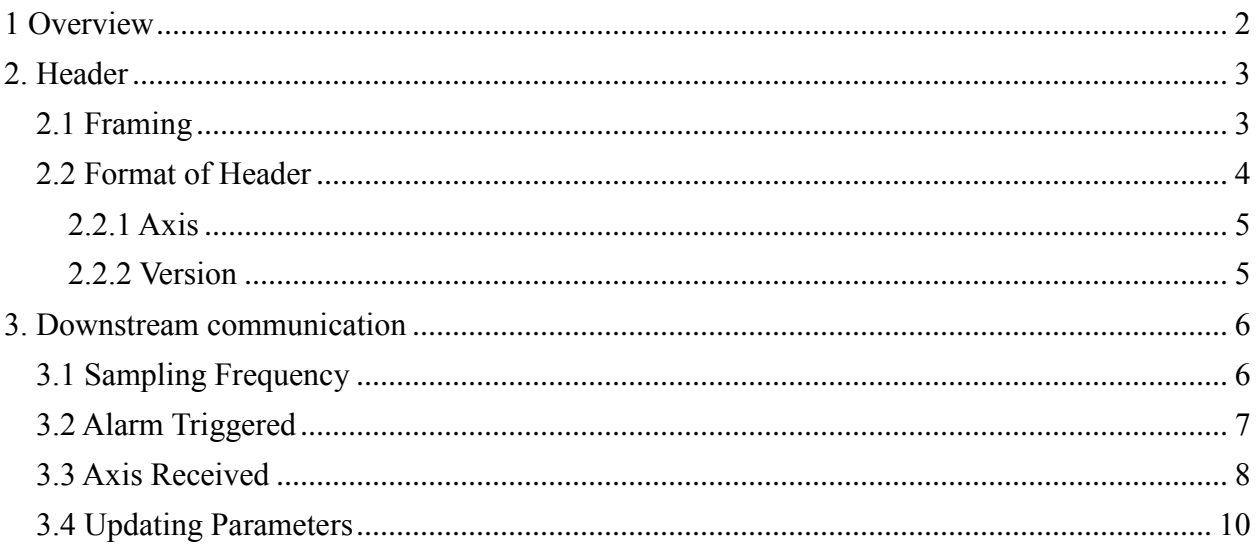

# <span id="page-2-0"></span>2. Header

# <span id="page-2-1"></span>2.1 Framing

Normal operation from mote to manager results in a constant stream of acceleration data, separated into raw data and fft data. In order to create complete "frames", such that streamed data can be easily be interpreted by the GUI, the data must be prepended with a header which contains information about the data contained within the frame. SmartMesh places a limit on the size of the data that can be sent to 90 byte packets. Each individual piece of raw data is a 16-bit integer, corresponding to a reading from the on board ADC.

A header byte is attached to the beginning of a frame which contains information about the frame and creates a separation between frames, as demonstrated in [Figure 1.](#page-2-2)

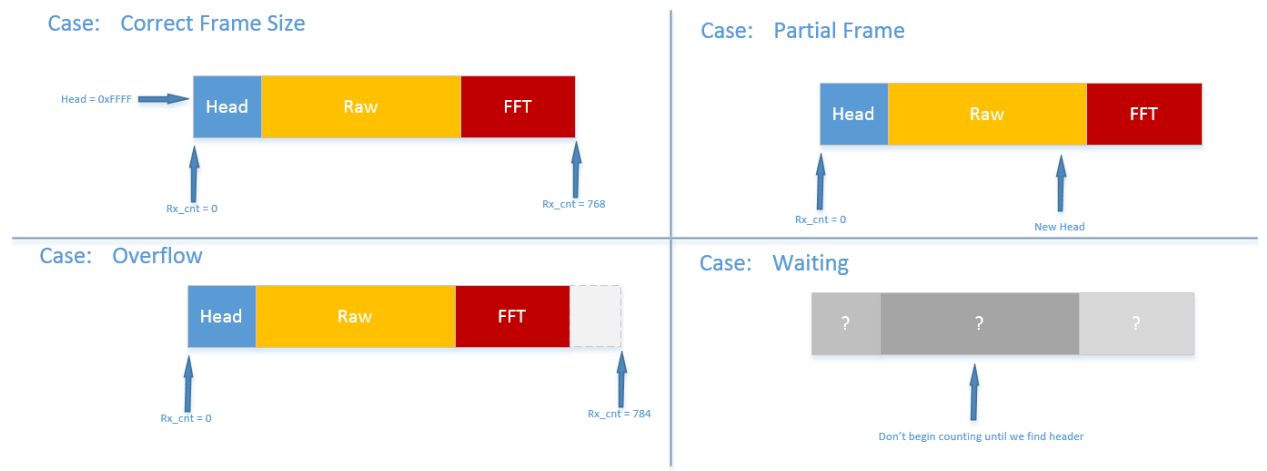

*Figure 1: Forming a correct Data Frame*

<span id="page-2-2"></span>These checks are reflected in the code for the Python GUI, as shown in [Figure 2](#page-2-3). Here, rx cnt is a variable which counts the number of bytes that have been received. This process takes place in the handle bytes function within the Mote class. If any of the conditions are met which indicate that the frame is not the correct size, rx cnt is reset to 0.

<span id="page-2-3"></span>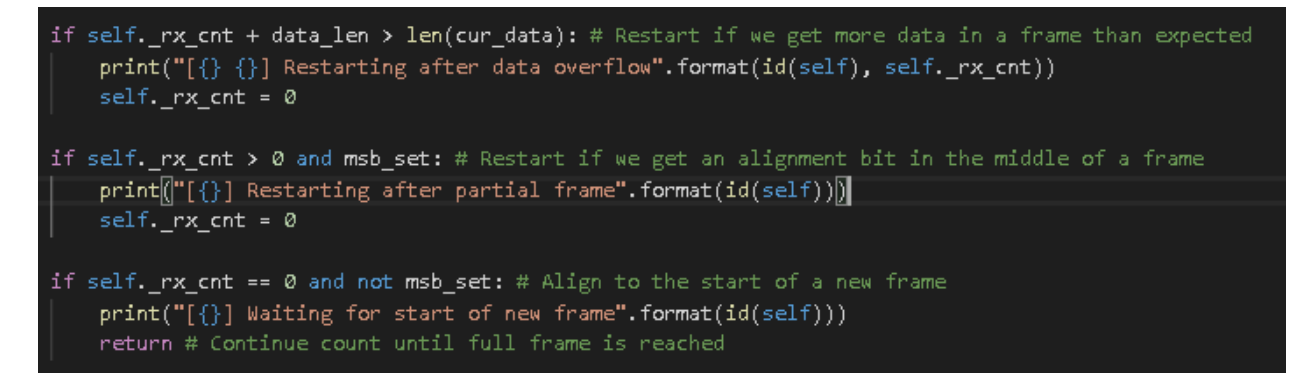

*Figure 2: Forming correct Data Frame (GUI)*

## <span id="page-3-0"></span>2.2 Format of Header

The header is broken into 3 parts: The pattern marking the beginning of the header; the pattern which marks the axis of the current data; and the pattern which marks the version of the firmware.

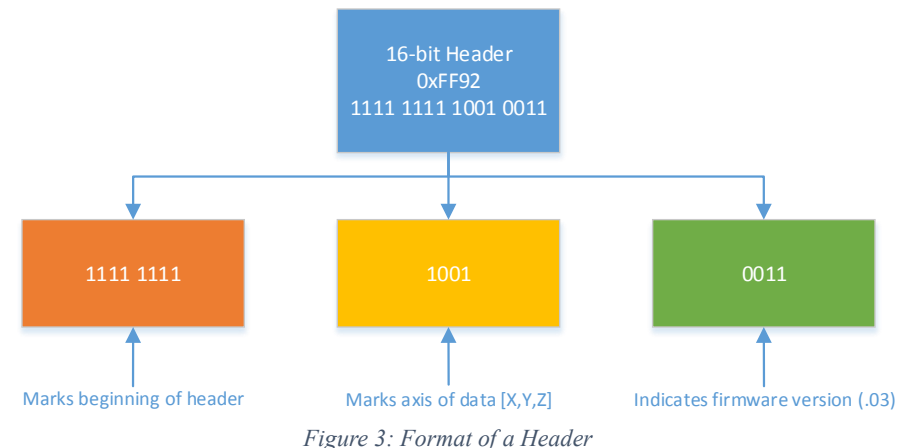

*Sample headers*

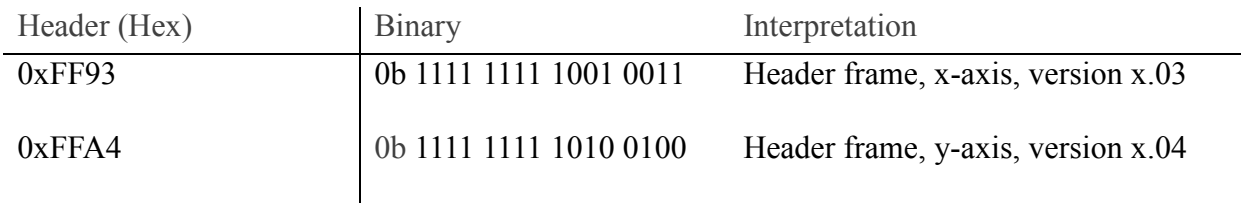

*Table 1: Sample Headers*

As the unique all-1's pattern of the top 8 bits is used to signify a header, if this pattern occurs in a non-header packet, a partial frame error will occur. However, this value will only occur in the data if the accelerometer reads a value above 99.6% of its maximum value.

#### <span id="page-4-0"></span>2.2.1 Axis

- $-$  0x0090  $\rightarrow$  0000 0000 1001 0000
- $-$  0x00A0  $\rightarrow$  0000 0000 1010 0000
- $0x00C0 \rightarrow 0000 0000 1100 0000$

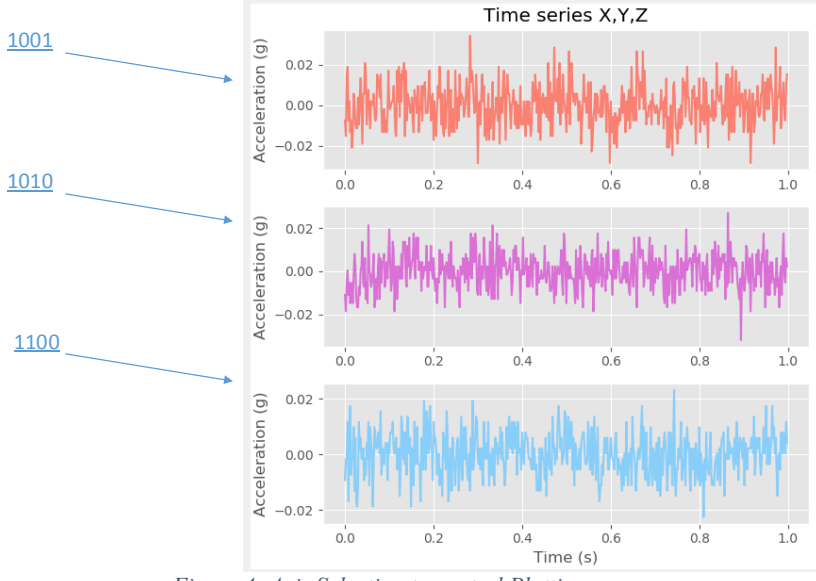

*Figure 4: Axis Selection to control Plotting*

The top 4-bits of the lower byte in the header signify the axis to which the data belongs, as the accelerometer records data in 3 axes. This information can be used by GUI to choose where to plot the relevant raw and FFT data. Importantly, the GUI allows for the sending of specific axes of data.

#### <span id="page-4-1"></span>2.2.2 Version

#### *Examples*

- 0x0000 0000 0000 0002
- 0x0000 0000 0000 0003

The final 4 bits of the header are reserved for the version number of the currently running firmware. This is used as a means of confirming correct operation between firmware and GUI, which must be updated in tandem for the correct operation of the system. This version system is simplistic in order to communicate the version of the program in the least number of bits possible, and so keep the header overhead small. The version number sent is simply the two numbers after the decimal point for the version  $(1.03)$ . As only four bits are available, this version number must not exceed .15.

N.B. The version of the firmware and the GUI must be updated as changes are made to the system. Both versions are constants defined at the top of the GUI and in the SmartMesh RF Cog.h file of the firmware respectively. If the versions of GUI and firmware do not match, an error is issued to the user in the GUI command window.

# <span id="page-5-0"></span>3. Downstream communication

In order to control the operation of individual motes, a command packet must be sent to each mote from the GUI. This command packet is used whenever the sampling frequency must be updated for FFT calculation, when an alarm must be triggered, and to communicate which axis information the GUI wants to receive.

Any update to mote operation is sent in the form of a command message, which triggers a specific callback in the motes firmware, as shown in [Figure 5.](#page-5-2)

```
case CMDID RECEIVE:
                                                                                                                         /* Packet Received notifications */
       /* Packet Received notifications are handled here *//*Setting pointer to payload*/
      dn ipmt receive notif = (dn ipmt receive nt*) app vars. notifBuf;
        /*Filling parameter arrays with received values*/
       for (int i=0; i<8; i++)
             sampFrequencyArray[i] = dn_ipmt_receive_notif->payload[i];
             \begin{tabular}{lll} \texttt{alarmArray}[i] & \texttt{--} & \texttt{m} & \texttt{im} & \texttt{receive} & \texttt{notif->payload}[i+8]; \\ \texttt{axisArray}[i] & = \texttt{dm} & \texttt{im} & \texttt{receive} & \texttt{notif->payload}[i+16]; \end{tabular}\lambda/*Convert char arrays to long int (32) format*/
        samp_frequency = (uint32_t)atol(sampFrequencyArray);
       \begin{array}{lll} \texttt{alarm} & = (\texttt{uint8\_t}) \texttt{atol}(\texttt{alarmArray})\texttt{;}\\ \texttt{axis\_info} & = (\texttt{uint8\_t}) \texttt{atol}(\texttt{axisArray})\texttt{;} \end{array}Figure 5: Mote Command Received
```
## <span id="page-5-2"></span><span id="page-5-1"></span>3.1 Sampling Frequency

The variable sampling frequency is updated by the user and used to control the number of timeouts, which controls the time between FFT acquisitions. The updated sampling frequency sent by the user is used to adjust a timer controlling FFT readings. This timer has a timeout of 50us. The number of timeouts needed to create a specific time between ADC readings is calculated based on the sampling frequency.

*Examples* FFT Sampling Frequency  $(f<sub>S</sub> = 1000 Hz)$ Base Timeout  $(t_B) = 50$ us

Acquisition Time (t) = 
$$
\frac{1}{f_s}
$$
  
Timeouts Required =  $\frac{t}{t_B}$ 

*Example*

Sampling Frequency =  $1000 \text{Hz}$   $\rightarrow$  20 timeouts (1000us)

 $= 2000 \text{Hz}$   $\rightarrow$  10 timeouts (500us)

### <span id="page-6-0"></span>3.2 Alarm Triggered

The first check that occurs after a command has been received in the firmware is to see if the alarm variable has been set. An alarm command is sent from the GUI to the Mote that triggered it, if a Mote value such as "Peak" acceleration exceeds a user-set value. The LED used is the same green LED that blinks to indicate a successful network has been developed between a mote and a manager. The green LED is disabled on Port 1, Pin 12, and the red LED is enabled on Port 1, Pin 13, as shown in [Figure 6.](#page-6-1)

```
/* Toggle Red LED if alarm has been set, disable Green LED */
if (alarm)
€
    adi gpio SetHigh(ADI GPIO PORT1, ADI GPIO PIN 12);
    adi gpio OutputEnable(ADI GPIO PORT1, ADI GPIO PIN 12, false);
    adi_gpio_OutputEnable(ADI_GPIO_PORT1, ADI_GPIO_PIN_13, true);
    adi_gpio_SetLow(ADI_GPIO_PORT1, ADI_GPIO_PIN_13);
```

```
\}
```
*Figure 6: Setting Red LED (Smartmesh\_RF\_Cog.c)*

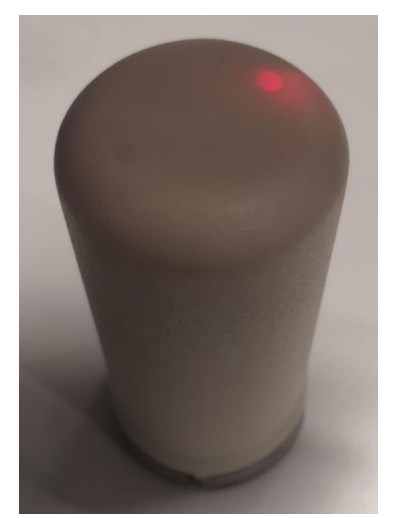

*Figure 7: Alarm Triggered*

If the alarm variable is not set, the green LED returns to normal operation, blinking if a network still exists between mote and manager.

#### <span id="page-7-0"></span>3.3 Axis Received

Based on the axis that the user is interested in, only specific data is communicated by each mote. This can be any combination of the X, Y and Z axes. As normal operation for the mote is to send all 3 axes in order, changing which axis are sent simply adjusts the pointer to the data, as shown in [Figure 8.](#page-7-1)

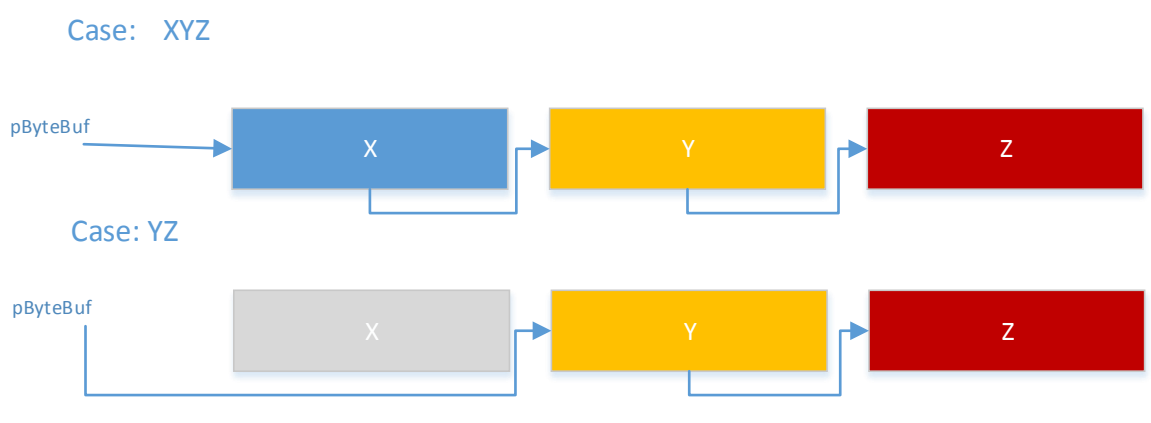

*Figure 8: Sending User Defined Axes*

<span id="page-7-1"></span>As normal operation for the mote is to send all three axis in the order  $X \to Y \to Z$ , variations to this operation simply control the buffer to begin at, and the buffers to exclude, as shown in [Figure 9.](#page-7-2) When all buffers have been sent, the variable txRun is set to 0 signalling the end of transmission to the data handling state machine.

```
switch(axis info)
case XYZ:
case XY:
case XZ:
case X:
case 0:pByteBut = (uint8_t*) addDataX;break;
case YZ:
case Y:
    pByteBut = (uint8 t*) addDataY;break;
case 2:
    pByteBut = (uint8_t*) addData2;break;
default:
    pByteBuf = (uint8_t*) adcDataX;
-1
numBytesLeft = ADC_DATA_SIZE;
txRun = 1;Figure 9: Select Axis Buffer to Begin Sending
```

```
if (numBytesLeft \leq 0)
\{\texttt{numBytesLeft} = \texttt{ADC\_DATA\_SIZE}\textbf{switch}(\texttt{axis\_info})- (
      case XYZ:
      case YZ:
           \texttt{if}(\texttt{pByteBut} == (\texttt{uint8\_t*})\texttt{adcbataZ+ADC\_DATA\_SIZE})\langletxRun = 0;\, }
           break;
      case XY:
           \texttt{if}(\texttt{pByteBut} == (\texttt{uint8\_t*})\texttt{adcDataY+ADC\_DATA\_SIZE})\langletxRun = 0;\lambdabreak;
      case XZ:
            \texttt{if}(\texttt{pByteBuf} == (\texttt{uint8\_t*})\texttt{adcDataY})\left\{ \right.\verb|pByteBut = (uint8_t*) addData2;\}_{else}\{txRun = 0;\lambdabreak;
```
*Figure 10: Selecting Axis Buffers to Exclude*

# <span id="page-9-0"></span>3.4 Updating Parameters

Mote variables such as sampling frequency are updated within the "NEW\_PARAMS" state of the data handling state machine in main prog.c. This prevents errors that can occur when a firmware variable is updated instantly upon receiving a downstream command. By defining a specific state for updating these variables, the time at which these updates occur is known to the user, preventing timing-related errors.

As the red LED that signals an alarm (e.g. the mote exceeding a certain value peak acceleration) can be updated at any time, the check for this alarm flag occurs directly after the setting of downstream variables in SmartMesh\_RF\_cog.c.